## GUIDA **Simpliciter** VERSIONE DIMOSTRATIVA

## **Gestione Ore a Disposizione**

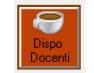

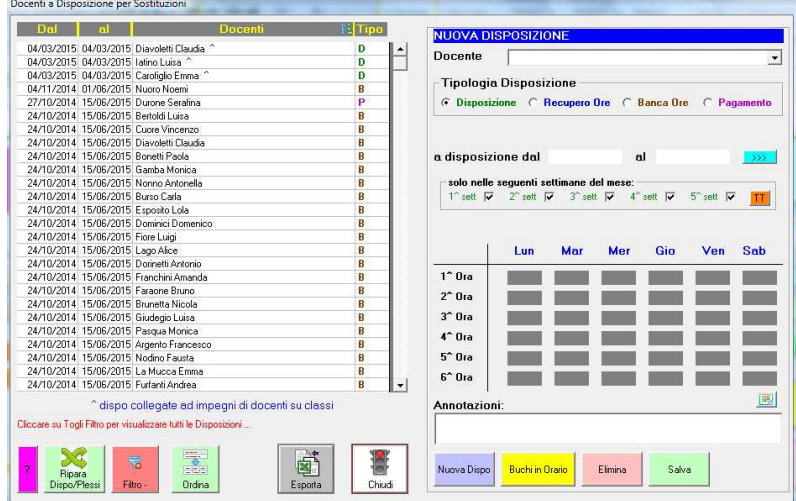

Simpliciter consente di definire ORE DISPO distinte per tipologia:

- Ore a Disposizione per il completamento dell'orario di servizio, per assenza classe, ecc ...
- Ore da Recuperare per concessione permessi orari o altro;
- Ore da accumulare in Banca delle Ore, volontariamente il Docente mette a disposizione delle ore per usufruire successivamente di permessi;
- Ora a Pagamento, il Docente si rende disponibile per effettuare supplenze a pagamento.

## **Statistiche Sostituzioni**

## Nella finestra *"Gestione Sostituzioni Docenti Assenti"* usare la funzione per calcolare ed

eventualmente esportare, su foglio elettronico EXCEL, il numero delle Sostituzioni effettuate da ogni Docente e distinte per tipologia.

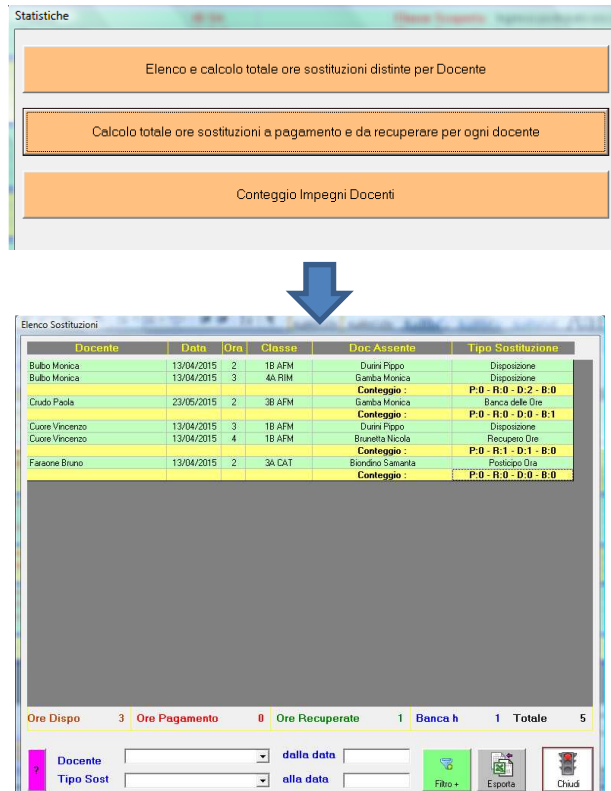

La finestra elenca le ore DISPO già registrate e consente di aggiungerne manualmente di nuove.

Per modificare, visualizzare o eliminare una DISPO, selezionarla e procedere con le modifiche o cancellazione.

Per aggiungere una nuova DISPO, fare Clic su NUOVA DISPO, compilare la finestra con i dati necessari e SALVARE.

Si consiglia di non modificare le DISPO registrate automaticamente e collegate alla registrazione di impegni di classi (segnalate con il simbolo ^)